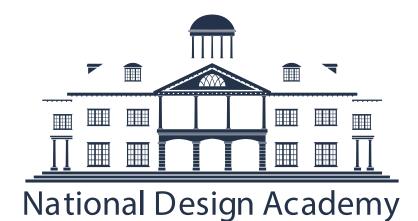

# Downloading AutoCAD

As of November 2015

COPYRIGHT © NATIONAL DESIGN ACADEMY

## AutoCAD

## Instructions for FREE AutoCAD Software

AutoDesk (AutoCAD developer) currently allows a free three year student trial of their software to all current NDA students.

Note: Downloading this software can take around 3 hours depending on your internet connection. If you are downloading this software to attend a workshop at the NDA, please ensure you allow sufficient time to fully complete this downloading process. This should be completed at least two days BEFORE the workshop date.

Go to http://www.autodesk.com/education/free-software/all

### Education Community GET FREE SOFTWARE

Click on **AutoCAD**. You will then be taken to a page to register for the Autodesk Student Community (this enables you to download the 3 year trial).

Click on 'Create Account', where a new pop up window will open.

# Get a free 3-year license today Eligibility 1.) Sign in or register. Get help SIGN IN CREATE ACCO

# 2.) Select the free software you want. Get help Choose your version \* Language \* Operating system \* 3.) Review and download. Get help

Review and download. <u>Get help</u>

 INSTALL NOW

Note: Download time varies depending on actual file size and your Internet connection speed.

Fill in all of the required information using your personal email address create a AutoDesk ID and click 'next'.

A new window will appear to notify you that your new account needs to be activated.

|                                                                                       | Account information                                                                                                    |
|---------------------------------------------------------------------------------------|----------------------------------------------------------------------------------------------------|
| 🙏 AUTODESK.                                                                           | Firstname                                                                                                    |
| Your account has not been activated yet                                               | Last name Autodesk ID (Username) Email                                                                                                    |
| You'll need to click the link in the email we just sent you to activate your account. | Confirm email Password                                                                                                    |
| Be sure to unblock emails from:<br>studentcommunity@autodesk.com                      | Confirm password                                                                                                    |
| Didn't get the email?<br>Resend email                                                 | I would like to receive e-mail communications from Autodesk, including information<br>about new products and special promotions.                                                                                  |
|                                                                                       | I agree to the Autodesk 360 Terms of Service and to the use of my personal<br>information in accordance with the Autodesk Privacy Statement (including cross-<br>border transfers as described in the statement). |
|                                                                                       | I have read and agree to the Terms of Use, and confirm that I am a faculty member,<br>student or other eligible participant, as more fully described here.                                                        |

Create account

Country Select

Tama Select

Education status Get help

Birthdate Month • Day • Year •

•

٠

You will receive an email from Autodesk (either in your Inbox or Junk folder) asking you to activate your account by following a link in the email.

Note: This can take several days to arrive. You will require the link within this E-mail to activate your account and finish your registration.

When your account has been activated, you will be taken back to the Autodesk site. You will know if you are correctly logged in if your name appears in the top right tool bar on the Autodesk website.

|                                         | VICKY ARBUTHNOT SIGN OUT @ WORLDWIDE SITES P SEARCH |
|-----------------------------------------|-----------------------------------------------------|
|                                         | 😂 My Accou                                          |
| čustomers                               | Education                                           |
|                                         |                                                     |
| SUBSCRIPTION CUSTOMERS > AUTODESK 360 > | GET FREE SOFTWARE                                   |

In the middle of the page, the options to download AutoCAD should be on screen (as below). If not, click Free Software on the left hand side.

Select the options in the boxes above (download the latest version of AutoCAD), and in the dropdown menu, which says 'Operating system' select Windows 32-Bit, Windows 64-Bit or MAC OSX then click Install Now.

If you want to find out if your computer is 32bit or 64bit, you can call our IT Manager, on +44 (0) 115 912 3412 Extension 291.

#### Free software download for students & educators

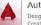

#### AutoCAD for Education

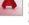

Design and shape the world around you with the powerful, connected design tools in AutoCAD software. Create stunning 3D designs, speed documentation, and connect with the doud to collaborate on designs and access them from your mobile device. System requirements

#### Free for students

Create photorealistic images and panoramas using Autodesk® 360 Rendering. Learn more

#### Get a free 3-year license today Eligibility

| 1.) | Sign in or register. <u>Get help</u><br>You have successfully signed in<br>Sign out   My account   |
|-----|----------------------------------------------------------------------------------------------------|
| 2.) | Select the free software you want. <u>Get help</u> Choose your version  Language  Operating system |
| З.) | Review and download. Get help<br>INSTALL NOW >                                                     |

A new pop up window will appear which will ask you to accept the license and service agreement for Autodesk products. Select "I Accept" and then Install.

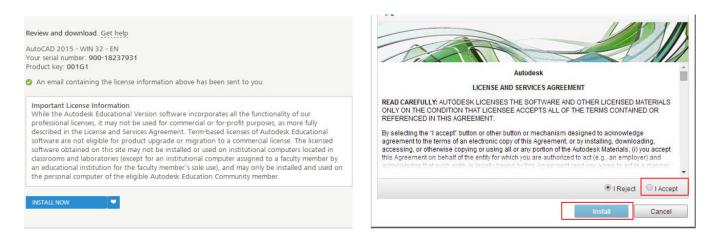

Your download will then start. Follow the instructions given by Autodesk to successfully download and install the program on to your computer.

Note: When you load up AutoCAD a box will appear telling you that you are using an Education Version, click Continue.

### About the free software

Before you download the software, check the file sizes and your system (see below) limitations. Download time will vary based on file size and your Internet connection speed. After you have downloaded the software, you will need to activate it. If you do not activate your software, it will operate as a standard 30-day trial version and time-out after 30 days. Once activated using your Autodesk Student Engineering & Design Community serial number, you will have a 3 year license to use the software. The software license is for a single-seat or single-user. It cannot be set up on a network. Autodesk serial number are issued based on country. You will be issued a serial number based on the country location of your school.

The system requirements for Windows 32-bit AutoCAD 2015:

- Intel Pentium 4 processor or AMD Athlon dual-core processor, 3.0 GHz or higher with SSE2 technology is recommended.
- Microsoft Windows 7 Home Premium/Professional/Ultimate or Enterprise, Microsoft Windows 8/8.1/Enterprise/Pro.
- 2 GB of memory (8 GB recommended).
- 6.0 GB disk space for installation.
- 1024x768 (1600x1050 or higher recommended) with true colour.
- Microsoft Internet Explorer 9.0 (or later).

The minimum system requirements for MAC AutoCAD 2015

- 64-bit Intel Processor.
- Apple Mac OS X Snow Leopard (10.6.4 or later), Lion (10.7.0 or later), Mountain Lion (10.8 or later).
- 3 GB RAM.
- 2.5 GB hard disk free for download and installation.
- 1024x768 with True Colours display.
- Apple Safari 5.0 or later.

Note: If your laptop or desktop computer does not meed these requirements, we would not recommend downloading the software. If you are attending an AutoCAD workshop, try to book one of the NDA laptops for the day, especially if you are using a Mac computer